# DUPLICIDADE **PORTAL PRIVADO**

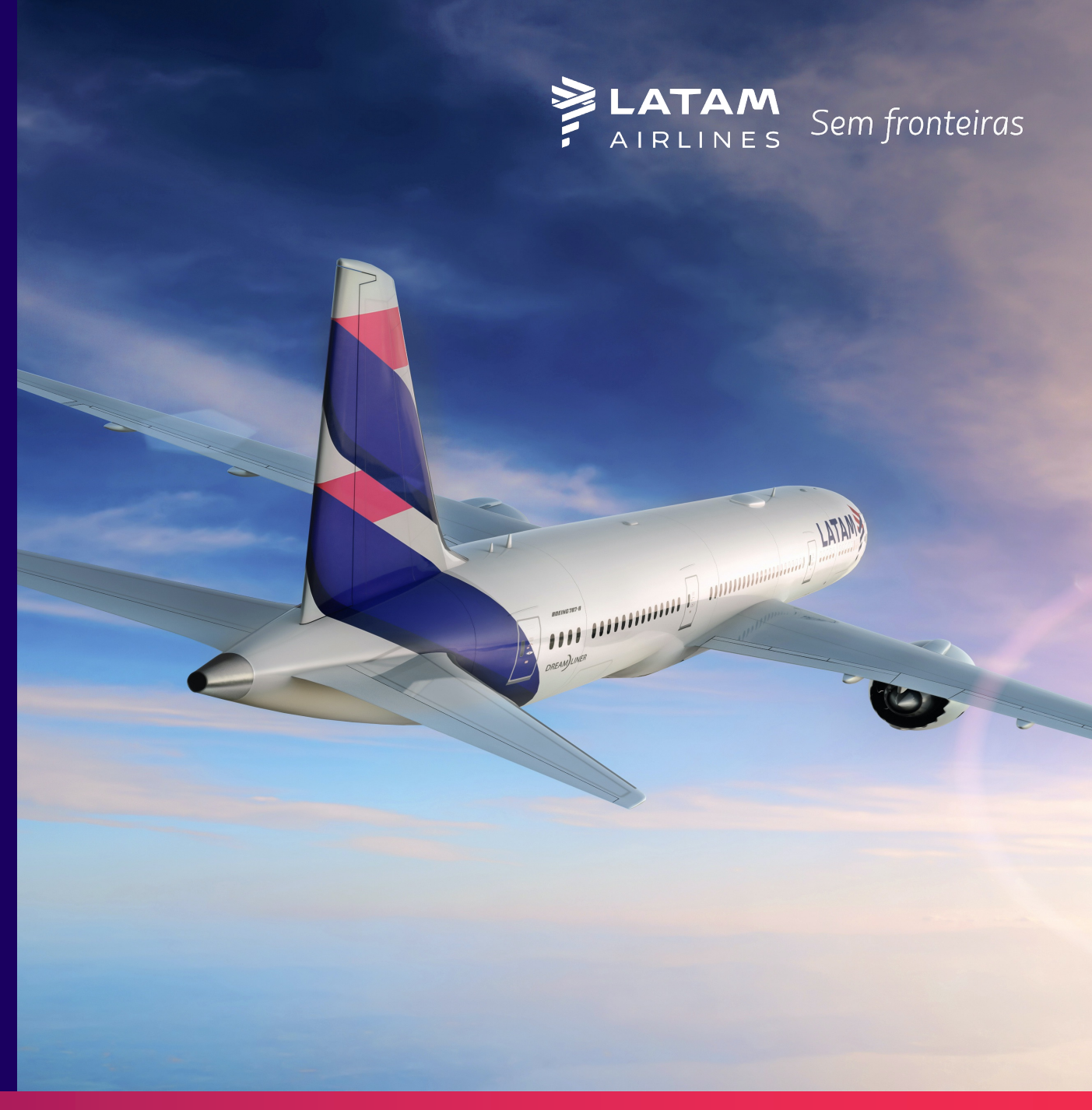

# NOVO PROCESSO NO **PORTAL PRIVADO**

Com o objetivo de otimizar o fluxo e agilizar a solicitação de reembolso integral em casos de duplicidade exata, foi adicionada esta opção no Portal Privado.

A seguir vamos explicar passo a passo como devem ser realizadas as solicitaçōes.

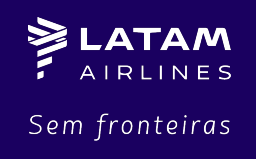

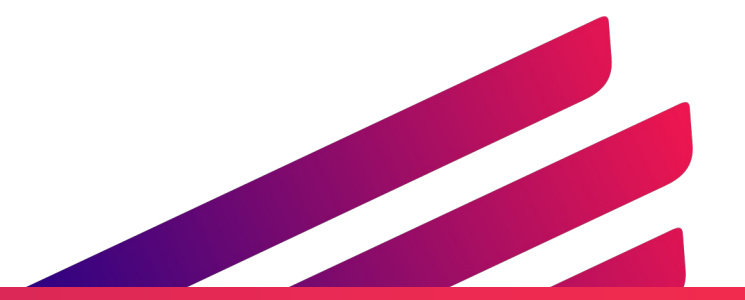

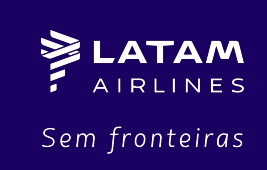

## A nova opção está na área deWAIVER PÓS-VENDA.

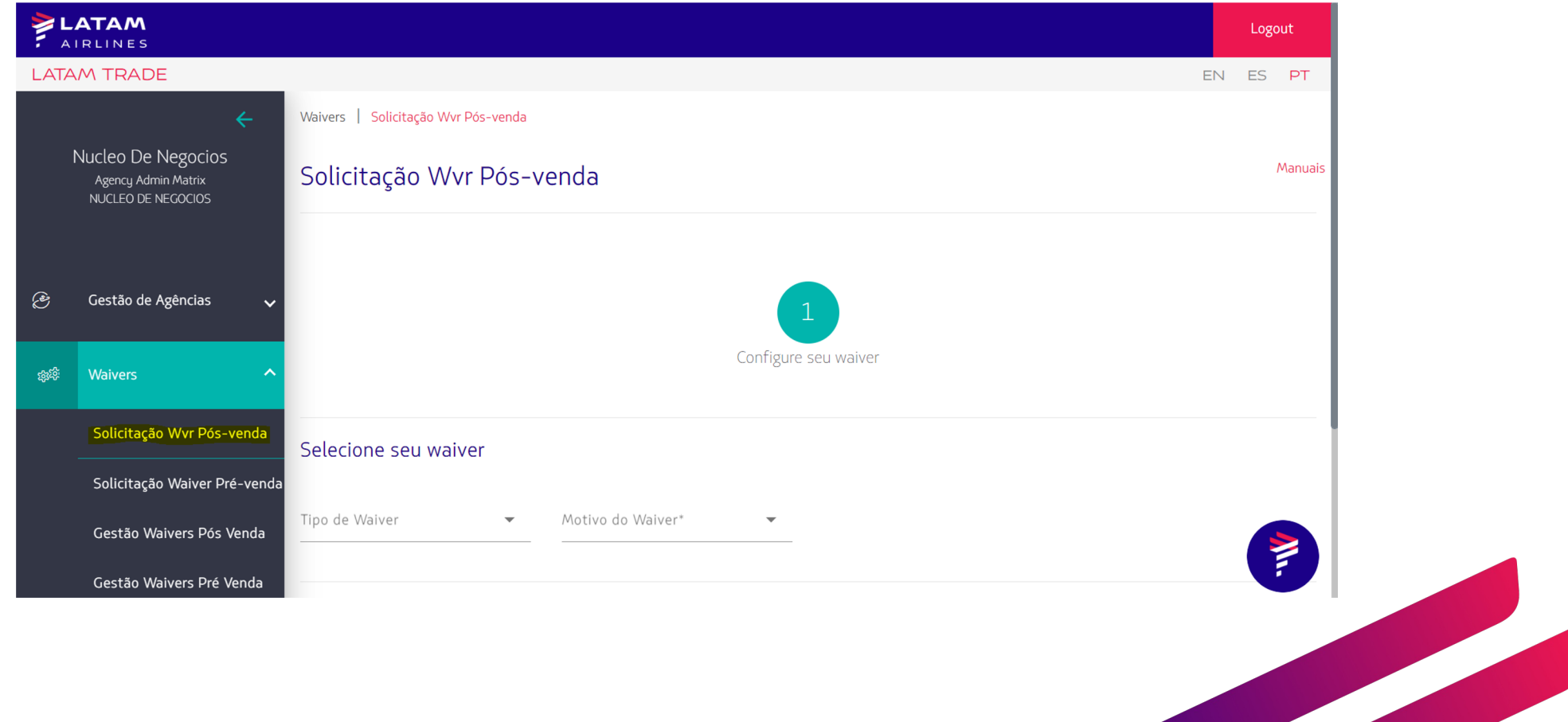

Selecione o tipo e o motivo de waiver como "Duplicidade" e informe o TKT/EMD ou PNR que deseja o reembolso e clique em "Buscar".

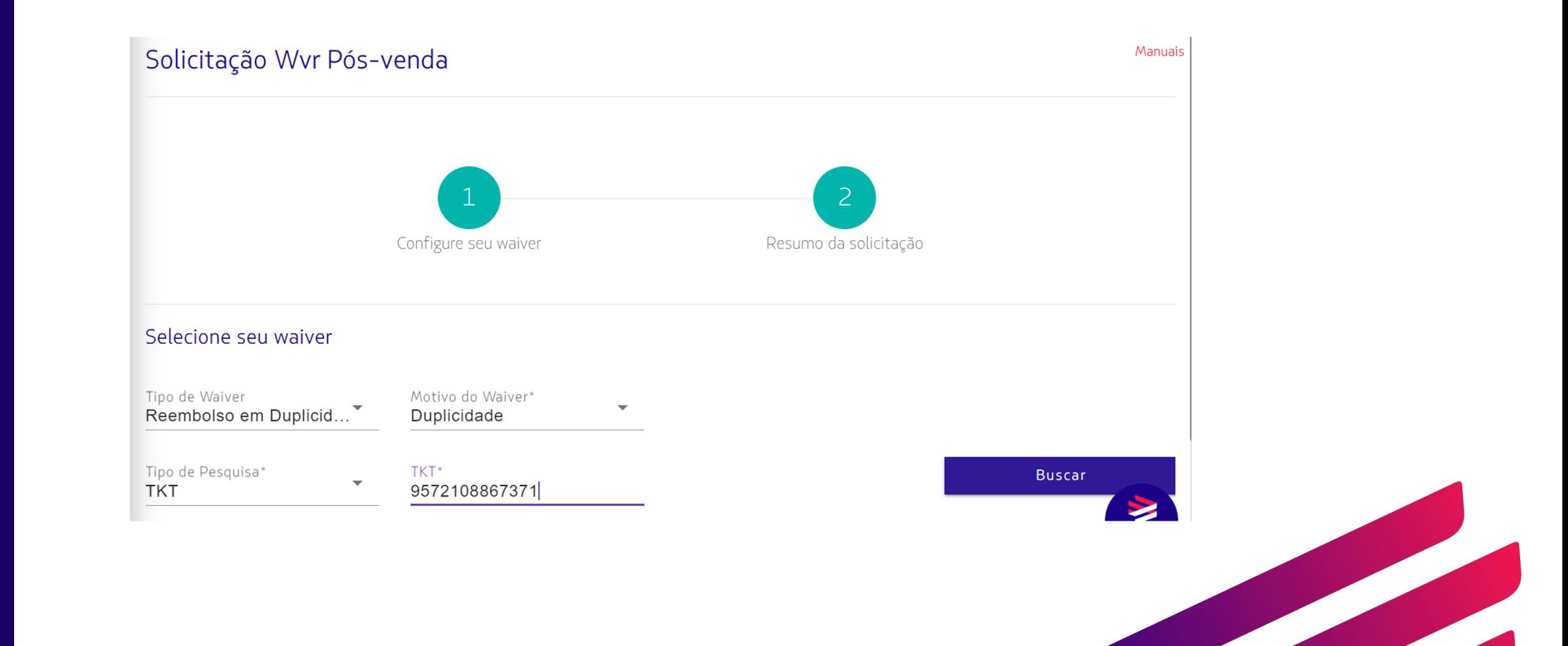

**LATAM** AIRLINES Sem fronteiras

### Selecione os cupons abertos e clique em "Seguinte".

#### Informação do TKT

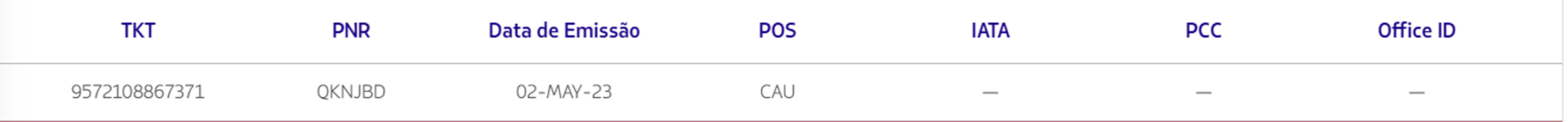

#### Informação do cupom

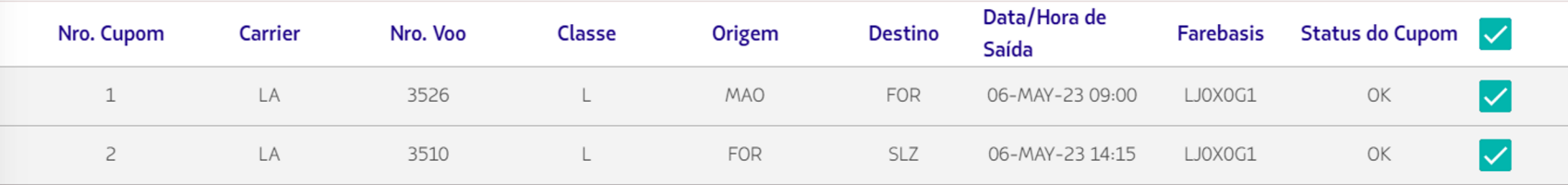

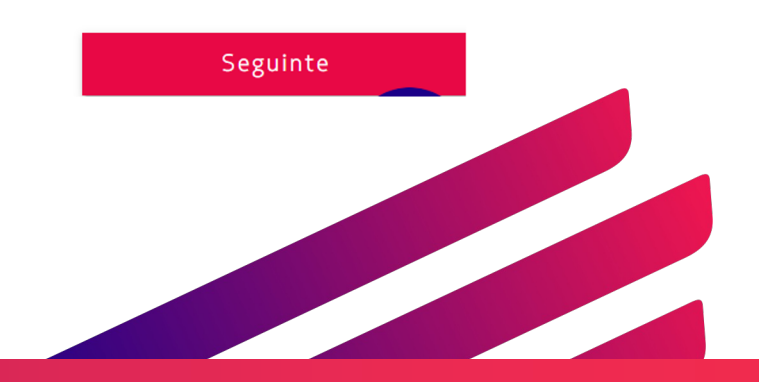

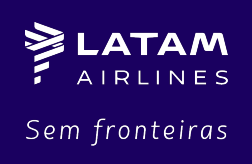

Nesse momento será necessário informar no campo "Inserir Comentário" o TKT/EMD que será utilizado pelo passageiro e o TKT/EMD que deverá ser reembolsado, bem como e-mail da agência para contato.

#### Resumo da solicitação

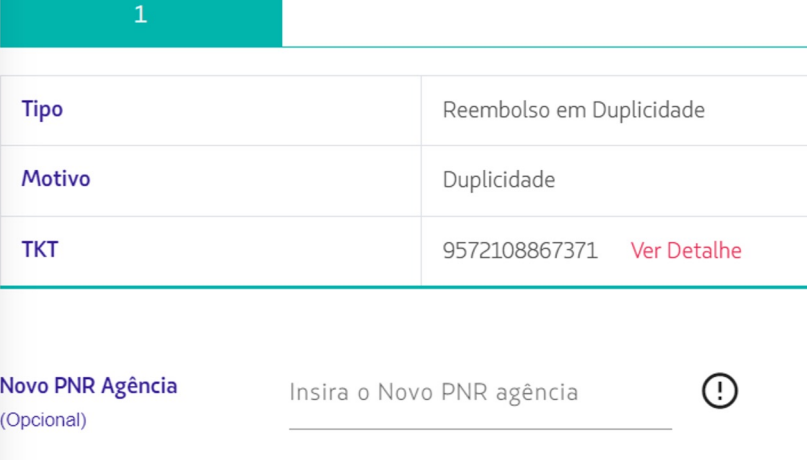

**Inserir Comentário** (Obrigatório)

Escreva um comentário, no máximo 500 caracteres

Para PNRs com mais de 1 passageiro com TKT/EMD duplicado, basta seguir o mesmo fluxo e informar os bilhetes que serão utilizados e os bilhetes que serão reembolsados.

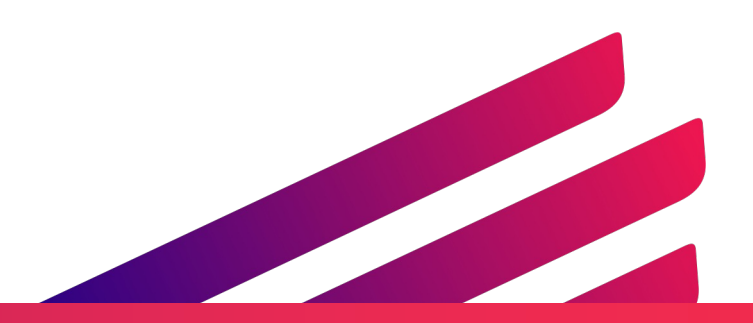

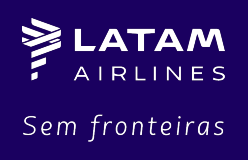

Abaixo temos um exemplo de comentário. Após o preencher, clique em "Enviar Solicitação". Será gerado um número de ID de sua solicitação que irá para análise do time responsável.

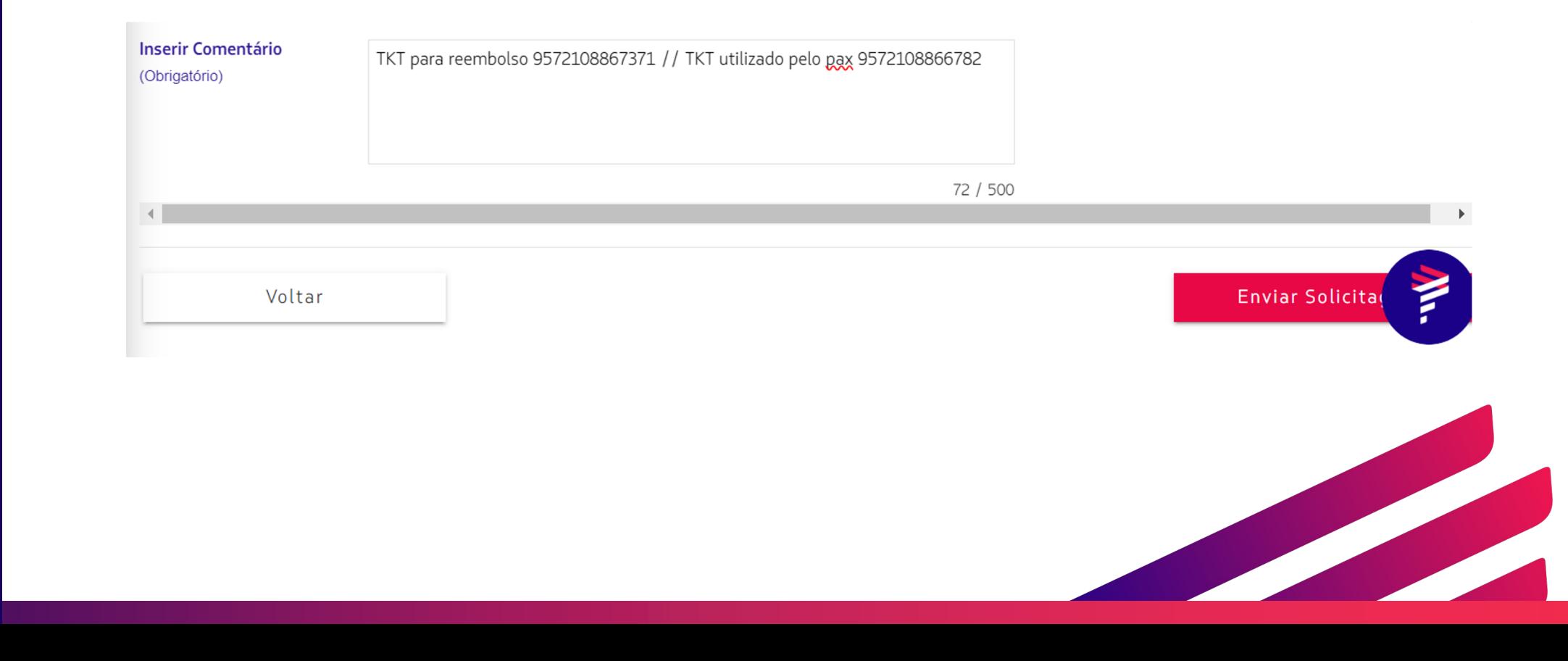

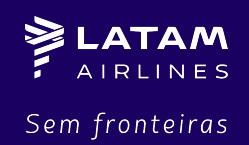

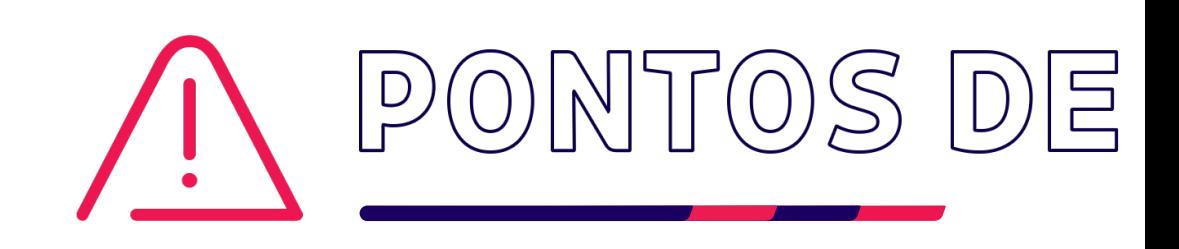

Para todos os casos aprovados pelo [Portal Privado, o ingresso](https://www.latamairlines.com/br/pt/central-ajuda/abrir-caso) desse TKT/EMI será feito via fluxo interno.

TKTs/EMDs inseridos pela agência no Web Devoluciones seguirão conforme re cobrança de multa.

No campo de comentário, é necessário especificar os TKTs/EMDs para reembolso e os TKTs/EMDs que se pelo passageiros.

Para TKTs/EMDs com USED indevido, não será possível atender via Portal Pri duplicado, a solicitação de devolução deverá seguir via Fale Com a Gente.

https://www.latamairlines.com/br/pt/central-ajuda/abrir-caso

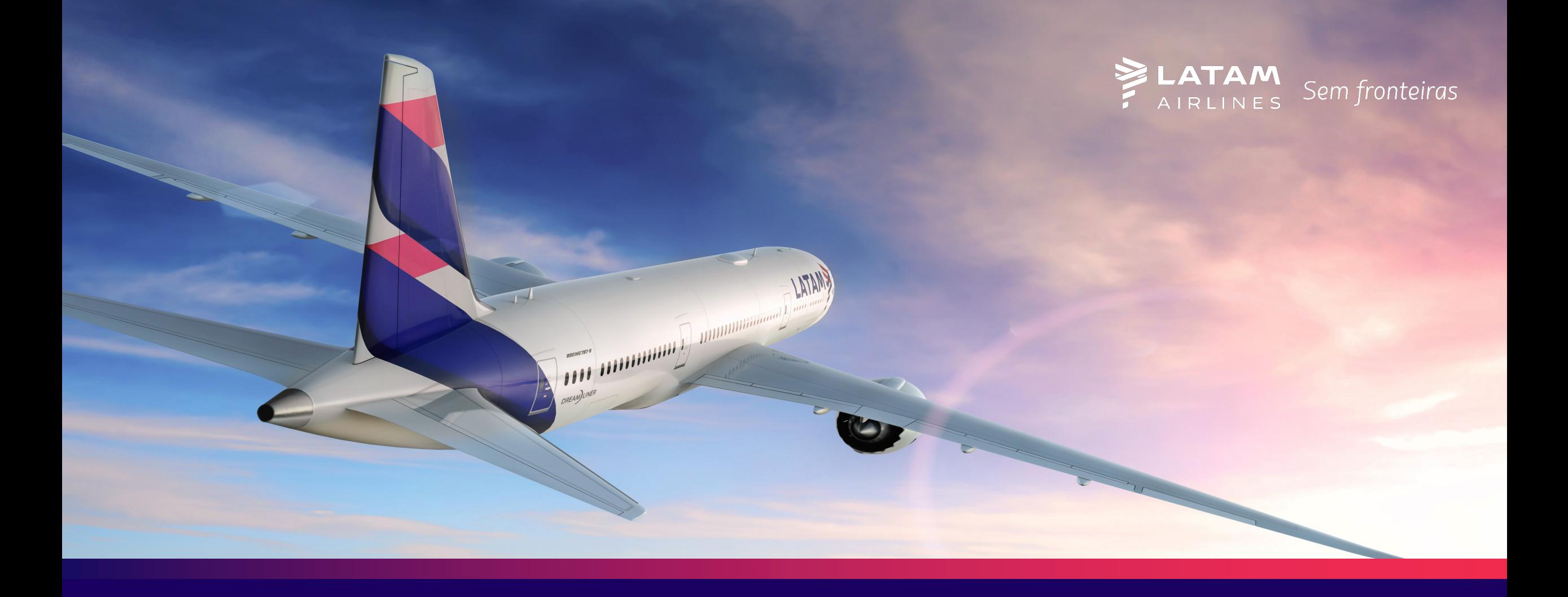

## MUITO OBRIGADO! **EQUIPE AGETUR - GSS**